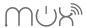

# **Switchboard**

Product and Installation Guide

#### **Product Overview**

**Mux Switchboard** is a Wi-Fi enabled smart device, which allows you to control lights and multiple electronics via the Mux Life App. Additionally you can set timers, apply schedules and control the devices via virtual assistants. Detailed statistics help you monitor the usage of your devices.

#### **Features**

- App Control
- Voice Control (compatible with Amazon Alexa and Google Assistant)
- Smart Scheduling and Automation
- Timers
- Smart Scenes
- Real time status notification
- Remote Management

#### Installation and Wire Connection

Refer to the following steps for installation of the Mux Switchoard.

### Pre-Requisite for Installation

- A neutral wire.
- The electrical box must be two (2) inches deep.
- Flectrical Tester
- Screw Driver.
- Screw Nuts (available with the product).
- Electrical box dimensions 3.3x3.3x1.5 inches.

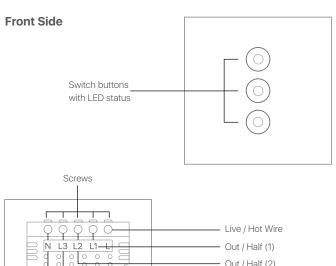

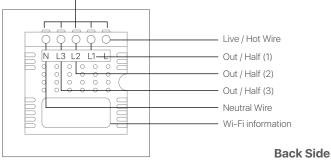

If you have met the above electrical requirements, proceed with the installation:

# Step 1

Switch off the power at the circuit breaker that controls the light switch.

Use voltage tester to confirm no voltage is present.

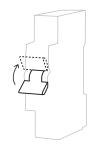

## Step 2

Unscrew and Remove existing switch board.

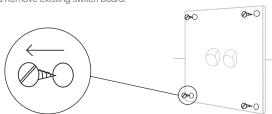

Step 3

Identify Live, Load, Neutral and Ground lines.

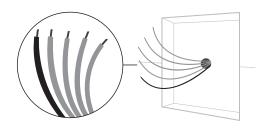

Step 4

Connect the Smart Device to your sub-box wiring as shown in the table.

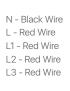

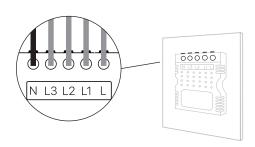

# The table shows sub-box wiring details

| Sub-box Wiring  | Mux Switchboard |  |
|-----------------|-----------------|--|
| Live / Hot Wire | L               |  |
| Neutral Wire    | N               |  |
| Out / Half (1)  | L1              |  |
| Out / Half (2)  | L2              |  |
| Out / Half (3)  | L3              |  |

## Step 5

Fix the Smart Device to the wall and look for LED status.

For LED status, see the table on back side.

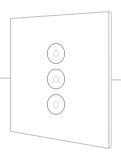

#### **Product LED Status**

| LED Light  | LED Status                    | Wifi Status                                                                        | Description                                                                       |
|------------|-------------------------------|------------------------------------------------------------------------------------|-----------------------------------------------------------------------------------|
| Blue Light | Very fast blink<br>(0.03 sec) | Device already<br>added in mux life<br>account and looking<br>for the saved Wi-Fi. | Check the power connection of your Wi-Fi routers where the device was connected.  |
|            | Fast Blink (< 0.5 sec)        | Device in<br>Broadcast Mode                                                        | You can add the device into your Mux account after resetting it.                  |
|            | Slow blink (1 sec)            | Device connected<br>to Wi-Fi but has no<br>internet access                         | Check internet<br>connection on the<br>Wi-Fi Router where<br>device is connected. |
|            | Stable ON                     | Device correctly configured                                                        | Device can perform all actions.                                                   |

#### **Reset Device**

To put the device in reset mode, press and hold the power button of the device for 6 seconds (until the blue LED starts flashing). The device is now in the reset mode. You can now add the device in to your Mux Life account.

# **App Download**

Download the Mux Life App from the Google Play /  $\,$  App Store or scan the QR code.

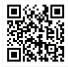

## **App Setup**

Scan the QR code to watch an installation video to setup Mux Life App.

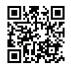

#### Caution

- Wrap electrical tape around the wire nuts to make sure the copper conductor is fully concealed.
- Do not install the Smart Device with wet hands or when standing on wet or damp surfaces.
- If you cannot find out a Neutral Line in your power line socket, consult with a professional electrician or contact our service team.